# Finding information in books

Once we have a well developed **topic**, **keywords and key concepts**, and some basic facts from encyclopedias and dictionaries, the next step is to find the more in-depth **information** we need for our project using books, library databases, and any other sources available to us.

Your instructor may ask you to use specific sources of information.

One of the sources we can use to get in-depth information for our essay is **library books**. We find books in the library using the **library catalog**. The library catalog is a computer program that keeps a list of all the books available at a library and searches for any books available in this list, based on our topic of interest.

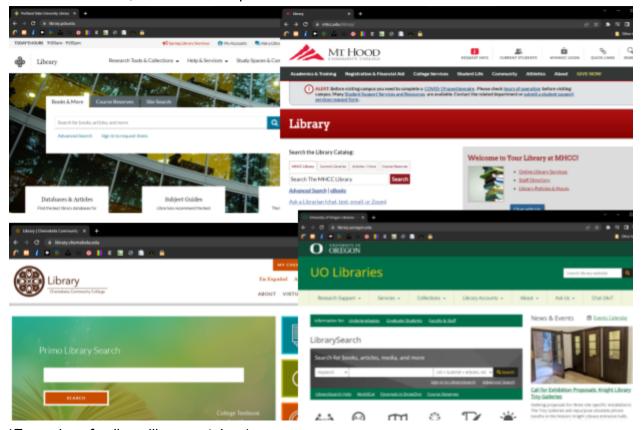

(Examples of college library catalogs)

#### Every library has its own library catalog.

We are going to use the library catalog to find books that can potentially give us information on our topic.

But before we do that, it is important to establish what we mean when we talk about books.

What we think of as a book, or more specifically a **monograph**, is a publication that discusses a topic both in depth and breadth, usually through a single author. Books are typically hundreds of pages long and divided into chapters because of how deeply and broadly they

discuss a topic. Books can provide us with valuable information for our paper, and we are going to learn how to find books we can use for our research using the library catalog.

Before we can search for books in the library catalog, we need to have a **developed topic** and some keywords and key concepts to type in the search field.

### Exercise

Go to the college's home page <u>www.mhcc.edu</u>. At the top menu, hover over the Quick Links icon. At the drop-down menu, click the **Library** tab.

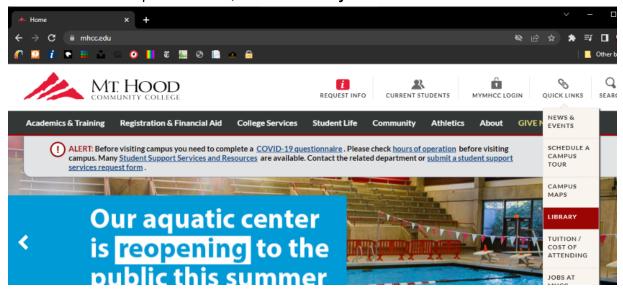

Once you are at the library home page, find the Search the Library Catalog field.

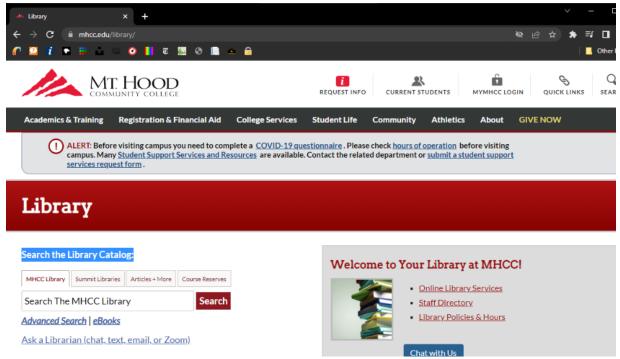

Type the keywords **automobile and trucks** in the field as shown and click the **Search** button:

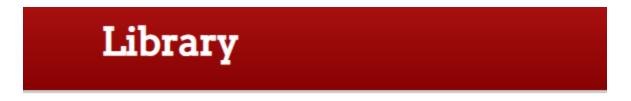

## Search the Library Catalog:

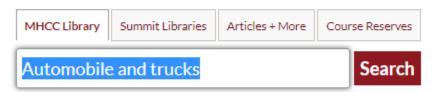

## Advanced Search | eBooks

Ask a Librarian (chat, text, email, or Zoom)

Find the book titled **The Automobile and American Life**, **by John Alfred Heitmann** and click the title link.

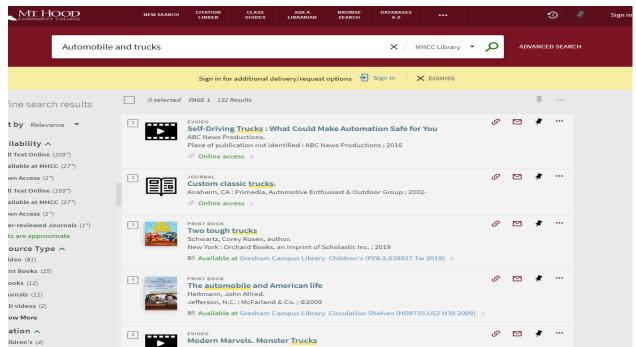

Scroll down to the Item Details, find the word truck highlighted in the book's description, this tells you the book talks about trucks specifically.

Now scroll back to the top of the page and find the citation icon.

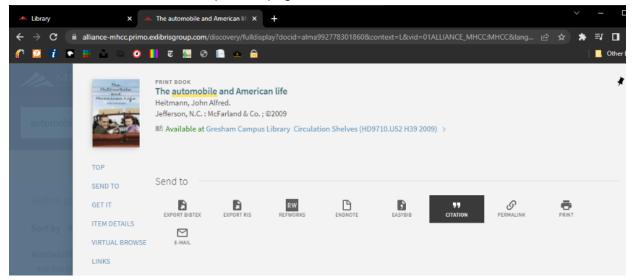

Click the icon. **Make sure to select MLA (8th edition)** for your citation style from the left menu..

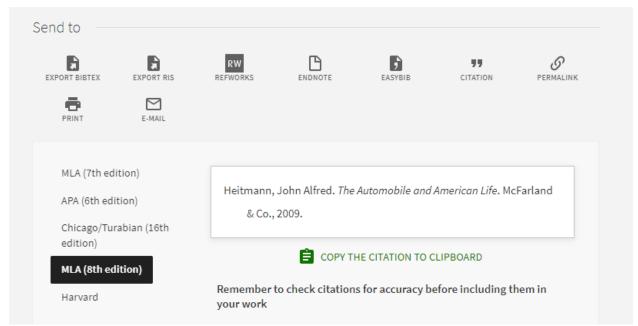

Copy the citation and paste it in the **Exercise 3** field of the questionnaire. If you did everything correctly, you will find the flag. Copy the flag and paste it in the **flag box** just below it to capture it.

Congratulations! You have captured the flag!